# Avoided Cost Calculator User Manual

August 2016

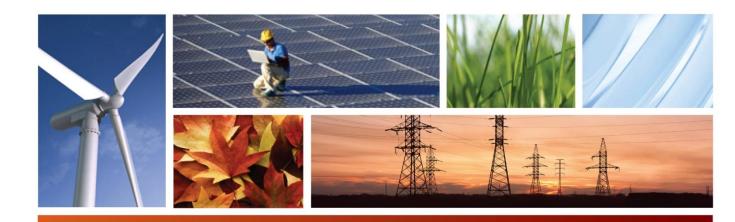

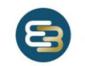

Energy+Environmental Economics

## Avoided Cost Calculator User Manual

August 2016

© 2016 Copyright. All Rights Reserved. Energy and Environmental Economics, Inc. 101 Montgomery Street, Suite 1600 San Francisco, CA 94104 415.391.5100 www.ethree.com

## **Table of Contents**

| 1 | Model Overview1 |                                     |     |  |
|---|-----------------|-------------------------------------|-----|--|
| 2 | Inpu            | ts                                  | . 2 |  |
|   | 2.1             | General Inputs                      | . 2 |  |
|   | 2.2             | Hourly Inputs                       | . 3 |  |
| 3 | Outputs         |                                     |     |  |
|   | 3.1             | Summary Results                     | .7  |  |
|   | 3.2             | Hourly Results                      | .9  |  |
|   | 3.3             | Exporting Hourly Results            | 10  |  |
|   | 3.4             | DR Reporting and PLS Tool Interface | 11  |  |
| 4 | Vers            | ion Control                         | 13  |  |

## **1 Model Overview**

The "Avoided Cost Calculator" is an Excel-based spreadsheet model produced by Energy + Environmental Economics, Inc. (E3) for use in demand-side costeffectiveness proceedings at the California Public Utilities Commission (CPUC). Specifically, the model produces an hourly set of values over a 30-year time horizon that represent costs that the utility would avoid if demand-side resources produce energy in those hours. These avoided costs are the benefits that are used in determining the cost-effectiveness of these resources.

This user manual focuses on how a user should interact with the model to change inputs and access results. For more specific information on the source of these inputs and model methodology, see the *Avoided Cost 2016 Update* documentation write up.

The Excel model consists of two input tabs, nine calculation tabs, and a dashboard tab where the user can control which outputs the model calculates as well as view these outputs. Additionally, there are two tabs that are compile specific outputs and can be directly copy/pasted into the DR Reporting Template which is used in demand response cost-effectiveness.

## 2 Inputs

All model inputs are contained in the *General Inputs* tab and the *Hourly Inputs* tab.

## 2.1 General Inputs

The *General Inputs* tab contains all model inputs that do not have an hourly dimension. The specific inputs, cell locations, and general comments are documented in the table below.

#### Table 1: General Inputs

| Input                                        | Location | Comment                                                                                                    |
|----------------------------------------------|----------|----------------------------------------------------------------------------------------------------|
| Real Discount<br>Rate                        | C4       | Real discount rate used to levelized costs over multiple years                                             |
| Inflation                                    | C5       | Inflation rate used in conjunction with real discount rate to calculate nominal discount rate              |
| Simple-Cycle<br>Gas Turbine:<br>Operations   | C10:C14  | Heat rate, lifetime, minimum margin (%) required for dispatch, scheduled outage factor, forced outage rate |
| Simple-Cycle<br>Gas Turbine:<br>Costs        | C16:C20  | Installed cost, fixed O&M, variable O&M, cost escalation, cost basis year                                  |
| Simple-Cycle<br>Gas Turbine:<br>Financing    | C22:24   | Debt/equity ratio, debt cost, equity cost                                                                  |
| Combined-Cycle<br>Gas Turbine:<br>Operations | C29:C30  | Heat rate, lifetime                                                                                        |

| Combined-Cycle<br>Gas Turbine:<br>Costs            | C32:C36                 | Installed cost, fixed O&M, variable O&M, cost escalation, cost basis year                                 |  |  |
|----------------------------------------------------|-------------------------|----------------------------------------------------------------------------------------------------|--|--|
| Combined-Cycle<br>Gas Turbine:<br>Financing        | C38:C40                 | Debt/equity ratio, debt cost, equity cost                                                                 |  |  |
| Natural Gas<br>Price Forecast                      | G4:AL15                 | Monthly natural gas price forecast (burnertip) for California power plants                                |  |  |
| Carbon Price<br>Forecast                           | G20:U20                 | Annual carbon price forecast                                                                              |  |  |
| Electricity Price<br>Forecast                      | G25:N25                 | Annual electricity market forward prices                                                                  |  |  |
| Resource<br>Balance Year                           | C44                     | The year in which available resources are forecasted to be less than or equal to peak load requirements   |  |  |
| Transmission<br>and Distribution<br>Losses         | D57:F67                 | Time-of-use period loss factors                                                                           |  |  |
| Emission<br>Factors                                | C72:F77                 | Carbon, PM10, and NOx emission factors of natural gas and propane, high/low efficient power plant bounds  |  |  |
| Renewable<br>Costs                                 | C81:C87                 | Marginal RPS resource cost, resource integration cost, incremental transmission cost                      |  |  |
| Transmission<br>and Distribution<br>Marginal Costs | C104:D107,<br>D116:F135 | Marginal costs for subtransmission and local distribution (PG&E further categorized by geographical zone) |  |  |

## 2.2 Hourly Inputs

The *Hourly Inputs* tab contains all model inputs that have an hourly dimension. The categories of inputs contained in this tab are:

### **Table 2: Hourly Inputs**

| Options                     | Location   | Comment                                                                                            |
|-----------------------------|------------|----------------------------------------------------------------------------------------------------|
| Day-ahead<br>energy profile | E21:AH8780 | Normalized hourly day-ahead heat rate profiles for Northern and Southern California (NP-15, SP-15) |

| Real-time<br>energy profile               | BO21:BP8780 | Normalized hourly real-time heat rate profiles for<br>Northern and Southern California (NP-15, SP-15) |
|-------------------------------------------|-------------|----------------------------------------------------------------------------------------------------|
| Marginal<br>renewable<br>resource profile | BT21:BT8780 | Normalized hourly generation profile of the marginal renewable resource                               |
| Transmission cost allocators              | BV21:DA8780 | Normalized hourly transmission allocators by climate zone for 2020 and 2030                           |
| Distribution cost allocators              | EH21:FM8780 | Normalized hourly distribution allocators by climate zone for 2020 and 2030                           |
| Capacity<br>generation cost<br>allocators | GX21:HL8780 | Normalized hourly generation capacity for the years 2016, 2020, and 2030                              |
| Time-of-use<br>periods                    | IG21:IK8780 | Time-of-use definitions used to map time-of-use loss factor information                               |

## **3 Outputs**

The avoided cost results are presented on the *Dashboard* tab. The Dashboard tab presents three summary graphics of the avoided costs, and 8760 hourly results disaggregated by component. The model calculates hourly avoided cost values for a single year or a levelized set of years, up to 30 years. The top left section of the Dashboard allows the user to customize the reported avoided costs using the selections listed in Table 3.

#### Figure 1: Avoided Cost Control Panel (Dashboard tab)

|                                          | 1      |  |  |  |  |
|------------------------------------------|--------|--|--|--|--|
| Control Panel                            |        |  |  |  |  |
| Utility                                  | PG&E 🔻 |  |  |  |  |
| Climate Zone                             | CZ3A 🗸 |  |  |  |  |
| Incl Reserve Margin =1                   | 1      |  |  |  |  |
| Start year                               | 2017   |  |  |  |  |
| Levelization Period (yrs)                | 10     |  |  |  |  |
| (Enter 1 yr to show single year results) |        |  |  |  |  |
|                                          |        |  |  |  |  |
| Electricity Components                   |        |  |  |  |  |
| Energy                                   | TRUE   |  |  |  |  |
| Ancillary Services                       | TRUE   |  |  |  |  |
| Emissions                                | TRUE   |  |  |  |  |
| Capacity                                 | TRUE   |  |  |  |  |
| T&D                                      | TRUE   |  |  |  |  |

### Three-day snap shot

| Month (1-12)        |  |
|---------------------|--|
| Starting Day (1-31) |  |

| Capacity     | TRUE |
|--------------|------|
| T&D          | TRUE |
| Avoided RPS  | TRUE |
| snap shot    |      |
| (1-12)       | 9    |
| 7 Day (1-31) | 7    |

### Table 3: Results Options

| Options                              | Location | Comment                                                                                                    |
|--------------------------------------|----------|----------------------------------------------------------------------------------------------------|
| Utility                              | G3       | PG&E, SCE, or SDG&E                                                                                                    |
| Climate Zone                         | G4       | Indicates the climate zone to use for T&D allocation factors and, for PG&E, area-specific T&D \$/kW-yr capacity costs.                                                                                                    |
| Incl Reserve G5<br>Margin = 1        |          | (1 or 0). A value of 1 adds the value of reducing the reserve margin needs to the value of capacity reductions. This is appropriate for demand-side resources. A value of 0 should be entered if the avoided costs are to be used for supply-side resources, which would not reduce the reserve margin requirements.     |
| Start Year                           | G6       | (2017 – 2042, integer values)<br>Note that the ACC only contains avoided costs through<br>2047, so the combination of this entry and the<br>Levelization Period should not exceed 2047.                                                                                                    |
| Levelization<br>Period (yrs)         | G7       | (1 - 30, integer values)<br>The model reports hourly costs on the dashboard. The costs can be for a single year (levelization period = 1), or for up to 30 years. The levelization is constant in real dollars.                                                                                                    |
| Electricity<br>Components            | G11:G16  | (TRUE, FALSE)<br>Indicates which components to include in the avoided<br>costs. Note that Losses are energy-related losses and<br>are included or excluded based on the selection for<br>Energy. Capacity-related losses are incorporated into<br>the respective capacity avoided costs, and not reported<br>separately. |
| Three-day<br>shapshot<br>Month(1-12) | G18      | The Dashboard can graph the component avoided costs for any continuous three-day period. This is the month for the first day in that period.                                                                                                    |
| Starting Day                         | G19      | (1-31). This is the day of the month for the start of the three-day period.                                                                                                    |

### 3.1 Summary Results

The model produces several charts summarizing the avoided costs. At the top of the Dashboard tab as charts showing the avoided costs by component averaged by month and by hour.

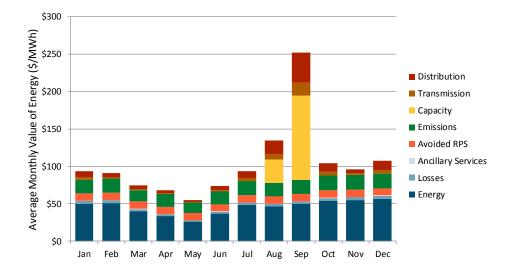

### Figure 2: Average Avoided Cost by Month

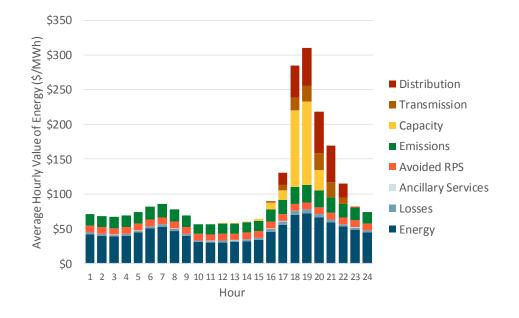

#### Figure 3: Average Avoided Cost by Hour

In addition, the model can show the detailed hourly results for a three-day period, as specified in cells G18 and G19 of the Dashboard.

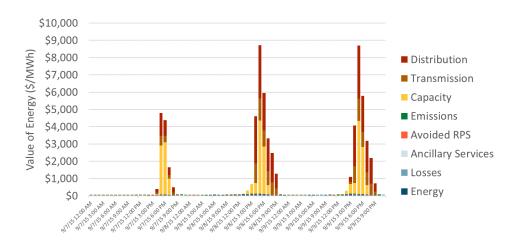

#### Figure 4: Three-Day Period Hourly Avoided Costs

### 3.2 Hourly Results

The hourly avoided costs are reported in tabular format by component and by hour starting in row 25 of the Dashboard tab.

| Date/Time Stamp | Energy  | Losses | Ancillary Services | Emissions | Capacity | Transmission | Distribution | Avoided RPS | Total<br>Levelized<br>Value |
|-----------------|---------|--------|--------------------|-----------|----------|--------------|--------------|-------------|-----------------------------|
| Jan-01 00:00    | \$34.94 | \$2.14 | \$0.24             | \$10.55   | \$0.00   | \$0.00       | \$0.00       | \$14.78     | \$62.65                     |
| Jan-01 01:00    | \$32.62 | \$2.00 | \$0.23             | \$10.15   | \$0.00   | \$0.00       | \$0.00       | \$14.78     | \$59.77                     |
| Jan-01 02:00    | \$31.02 | \$1.90 | \$0.22             | \$9.97    | \$0.00   | \$0.00       | \$0.00       | \$14.78     | \$57.88                     |
| Jan-01 03:00    | \$29.31 | \$1.79 | \$0.21             | \$9.80    | \$0.00   | \$0.00       | \$0.00       | \$14.78     | \$55.89                     |
| Jan-01 04:00    | \$31.39 | \$1.92 | \$0.22             | \$10.01   | \$0.00   | \$0.00       | \$0.00       | \$14.78     | \$58.31                     |
| Jan-01 05:00    | \$34.63 | \$2.12 | \$0.24             | \$10.48   | \$0.00   | \$0.00       | \$0.00       | \$14.78     | \$62.25                     |
| Jan-01 06:00    | \$36.21 | \$2.22 | \$0.25             | \$10.87   | \$0.00   | \$0.00       | \$0.00       | \$14.78     | \$64.32                     |
| Jan-01 07:00    | \$35.99 | \$2.20 | \$0.25             | \$10.81   | \$0.00   | \$0.00       | \$0.00       | \$14.78     | \$64.03                     |
| Jan-01 08:00    | \$32.12 | \$1.97 | \$0.22             | \$10.08   | \$0.00   | \$0.00       | \$0.00       | \$14.78     | \$59.17                     |
| Jan-01 09:00    | \$27.63 | \$1.69 | \$0.19             | \$9.78    | \$0.00   | \$0.00       | \$0.00       | \$14.78     | \$54.07                     |
| Jan-01 10:00    | \$24.41 | \$1.49 | \$0.17             | \$9.78    | \$0.00   | \$0.00       | \$0.00       | \$14.78     | \$50.63                     |
| Jan-01 11:00    | \$22.78 | \$1.39 | \$0.16             | \$9.78    | \$0.00   | \$0.00       | \$0.00       | \$14.78     | \$48.88                     |
| Jan-01 12:00    | \$21.00 | \$1.28 | \$0.15             | \$9.78    | \$0.00   | \$0.00       | \$0.00       | \$14.78     | \$46.98                     |
| Jan-01 13:00    | \$20.24 | \$1.24 | \$0.14             | \$9.78    | \$0.00   | \$0.00       | \$0.00       | \$14.78     | \$46.17                     |
| Jan-01 14:00    | \$22.13 | \$1.35 | \$0.15             | \$9.78    | \$0.00   | \$0.00       | \$0.00       | \$14.78     | \$48.19                     |
| Jan-01 15:00    | \$28.34 | \$1.73 | \$0.20             | \$9.78    | \$0.00   | \$0.00       | \$0.00       | \$14.78     | \$54.82                     |
| Jan-01 16:00    | \$41.74 | \$2.55 | \$0.29             | \$12.36   | \$0.00   | \$0.00       | \$0.00       | \$14.78     | \$71.72                     |
| Jan-01 17:00    | \$48.26 | \$2.95 | \$0.34             | \$14.29   | \$0.00   | \$0.00       | \$0.00       | \$14.78     | \$80.61                     |
| Jan-01 18:00    | \$56.47 | \$3.46 | \$0.40             | \$16.42   | \$0.00   | \$0.00       | \$0.00       | \$14.78     | \$91.52                     |
| Jan-01 19:00    | \$49.64 | \$3.04 | \$0.35             | \$14.70   | \$0.00   | \$0.00       | \$0.00       | \$14.78     | \$82.50                     |
| Jan-01 20:00    | \$50.11 | \$3.07 | \$0.35             | \$14.84   | \$0.00   | \$0.00       | \$0.00       | \$14.78     | \$83.14                     |
| Jan-01 21:00    | \$45.15 | \$2.76 | \$0.32             | \$13.34   | \$0.00   | \$0.00       | \$0.00       | \$14.78     | \$76.34                     |
| Jan-01 22:00    | \$42.79 | \$2.62 | \$0.30             | \$12.67   | \$0.00   | \$0.00       | \$0.00       | \$14.78     | \$73.16                     |
| Jan-01 23:00    | \$36.13 | \$2.21 | \$0.25             | \$10.85   | \$0.00   | \$0.00       | \$0.00       | \$14.78     | \$64.22                     |
| Jan-02 00:00    | \$35.19 | \$2.15 | \$0.25             | \$10.61   | \$0.00   | \$0.00       | \$0.00       | \$14.78     | \$62.97                     |
| Jan-02 01:00    | \$32.53 | \$1.99 | \$0.23             | \$10.14   | \$0.00   | \$0.00       | \$0.00       | \$14.78     | \$59.66                     |
| Jan-02 02:00    | \$32.45 | \$1.99 | \$0.23             | \$10.13   | \$0.00   | \$0.00       | \$0.00       | \$14.78     | \$59.57                     |

#### Figure 5: Example hourly output on Dashboard Tab

If a single year Levelization Period is selected by the user, then the hourly results will be for the Start Year, and no levelization is applied. If more than one year is entered for the Levelization Period, then each hourly value will represent the present value of the avoided costs for that component in that hour (beginning in the Start Year), multiplied by an annualization factor that is constant in real dollars (in Excel parlance, the annualization factor uses a PMT function with a real discount rate instead of a nominal discount rate).

The levelized results are in nominal dollars, with the Start Year as the base. For example, using 2020 as the Start Year, and 10 years as the levelization period,

the results will be for the avoided costs from 2020 through 2029, and are shown in 2020 dollars.

## **3.3 Exporting Hourly Results**

In addition to the levelized or single year results discussed above, the Avoided Cost Calculator can produce hourly avoided costs for 2017 through 2047. Because the amount of data associated with 31 years of hourly avoided costs, these results are output to separate Excel files, rather than added to the model itself. In addition, the results are written to the output files as the total avoided cost by year and hour, but not by avoided cost component<sup>1</sup>. The output files are written to a subfolder in the same directory as the Avoided Cost Model. The subfolder is named according the date the macro is run.

There are three macros included in the Avoided Cost Calculator. The buttons for each macro are located below Cell F20 on the Dashboard tab. Each macro is described below.

| Macro                                | Comment                                                                                                    |
|--------------------------------------|----------------------------------------------------------------------------------------------------|
| Export Annual Avoided Costs – All CZ | Using the user-selected utility, the macro<br>will iterate through each climate zone that<br>applies to the utility. The macro will write<br>the total hourly avoided costs for the<br>components indicated by the <i>Electricity</i><br><i>Component</i> inputs, and will include or<br>exclude the planning reserve margin |

<sup>&</sup>lt;sup>1</sup> Costs by component could be generated by running the export macros with only the desired component set to TRUE in the Dashboard Electricity Components section.

|                                      | benefit base on the user input for <i>Incl</i><br><i>Reserve Margin</i> . Note that because the<br>macro is outputting results by year for all<br>years, instead of levelized results, the<br>Levelization Period and the Start year are<br>ignored.                 |
|--------------------------------------|----------------------------------------------------------------------------------------------------|
| Export Annual Avoided Costs – One CZ | Same functionality as the macro above,<br>but only outputs results for the user<br>selected Climate Zone.                                                                                                    |
| Export Gen & Env for EE              | This is a specialized macro used to create<br>output files used for the E3 Calculator and<br>CET. It overrides the user selections to<br>generate the needed transfer file for the<br>selected utility. This should not be used<br>by the general user of the model. |

## 3.4 DR Reporting and PLS Tool Interface

Finally, the model aggregates specific outputs for input into the DR Reporting Tempate which is used to determine the cost-effectiveness of demand response.

The *DR Outputs* tab is an exact replica of the Inputs tab in the DR Reporting Template. Thus, the tab can be directly copy/pasted into the DR Reporting Template. A screenshot of this tab is shown below.

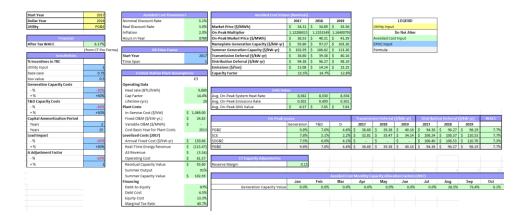

#### Figure 6: DR Outputs Tab in Avoided Cost Calculator

Additionally, the *PLS Outputs* tab organizes outputs of the Avoided Cost Calculator that can be copy/pasted as inputs into the *PLS Inputs* tab of the DR Reporting Template. A screenshot of this tab is shown below.

#### Populate Tables \$37.51 \$32.81 8.3% 5.4% 7.1% 4.8% 20 Year Levelized 20 Year Levelized 20 Year Levelized 20 Year Levelized 20 Year Levelized 20 Year Levelized 20 Year Lev erry, Losses, AS, Em ions, & RPS Adder 4 5 20 year 8 59 58 59 63 68 68 68 68 60 59 60 65 69 68 68 54 71 69 71 75 87 96 86 65 64 63 66 76 86 87 78 69 67 69 72 82 98 103 82 75 69 69 67 66 66 66 74 86 87 78 72 66 64 62 64 69 86 100 106 96 93 83 78 69 67 66 68 72 87 109 108 98 95 84 80 73 77 79 82 88 94 109 134 115 98 88 88 83 75 70 76 79 83 85 93 90 88 86 81 72 69 63 35 39 98 98 100 98 94 83 70 68 64 90 98 95 95 95 89 81 78 74 70 97 100 96 93 86 81 71 66 60 98 97 98 89 77 71 70 66 98 100 98 93 87 80 72 67 99 102 104 94 82 77 74 69 94 102 103 101 90 77 72 67 94 111 102 89 82 74 65 90 103 108 92 82 75 69 116 104 96 89 84 76 98 114 101 96 86 79 75 114 104 97 83 75 108 98 95 85 80 73 95 84 73 67 66 106 111 95 84 75 70 88 101 89 77 69 66 95 85 79 73 68 98 92 83 78 73 98 93 85 79 75 103 96 90 85 77 73 73 67 73 72 67 67

#### Figure 7: PLS Outputs tab in Avoided Cost Calculator

## **4 Version Control**

The Avoided Cost Calculator is updated on an annual basis to reflect the latest market data and California system conditions. Interannual updates may be completed as needed for minor adjustments and correction of errors.

The naming convention for the Avoided Cost Calculator is ACC\_Year\_Version (e.g. ACC\_2016\_v1). The active version of the calculator will be the version with the most recent year and the latest version.